# **1.4 Windows 8.1 – Editionen, Preise, Migration, Lizenzen**

Windows 8.1 beinhaltet für Endanwender wie Firmenkunden zahlreiche neue Möglichkeiten und unterscheidet sich in vielen Bereichen erheblich von Windows 8, funktionell wie optisch.

Wer sich bislang an einigen optischen Merkmalen von Windows 8 gestört hat, kann diese in der Regel nun leichter umschiffen. Für Firmen wird es deutlich einfacher, mobile Systeme in ihre Unternehmensnetzwerke zu integrieren. Wer sich eingehend mit den neuen Funktionen beschäftigen will, findet dazu detaillierte Informationen in unserem Beitrag *Windows 8.1 – die Neuerungen für professionelle Anwender* [\(www.tecchannel.de/2045618\)](http://pwww.tecchannel.de/2045618). Die offensichtlichsten Neuerungen für Endanwender haben wir an dieser Stelle für Sie zusammengefasst.

# **1.4.1 Windows 8.1 – optimierte Oberläche**

Die wichtigsten Neuerungen in Windows 8.1 sind der wieder eingeführte, wenn auch durchaus anders geartete Startknopf sowie die zahlreichen Einstellungsmöglichkeiten für die Startseite. In den Eigenschaften der Taskleiste indet sich die neue Registerkarte *Navigation*. Hier können Sie zahlreiche Einstellungen vornehmen, zum Beispiel den Rechner direkt in den Desktop booten lassen und vieles mehr.

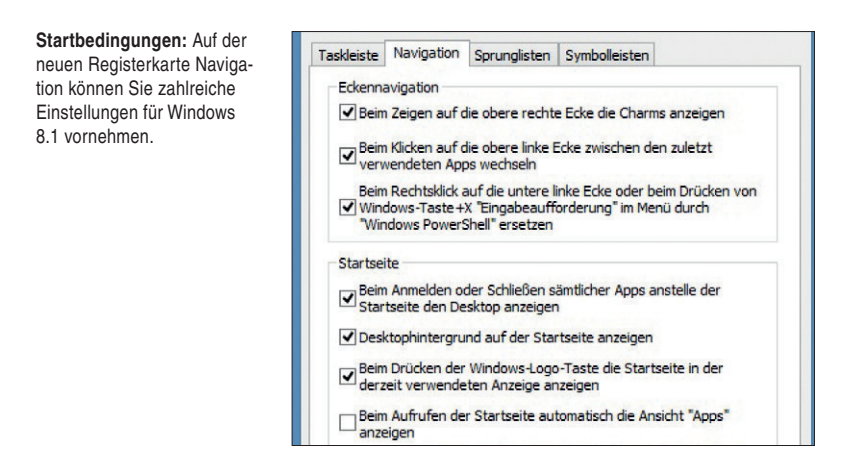

Die Charmsleiste von Windows 8.1, mit der Sie verschiedene Einstellungen vornehmen können, verfügt jetzt über ein Vielfaches an Möglichkeiten, es sind keine Auslüge mehr in der Systemsteuerung notwendig. Mit dem neuen Startknopf erreichen Sie über das Kontextmenü sehr einfach wichtige Einstellungen.

Neben dem Startknopf bietet auch die Startseite einige interessante Neuerungen. Zunächst gibt es eine weitere Größe von Kacheln, sodass Anwender selbst Gruppen und Größe der Kacheln einstellen können. Dazu muss einfach mit der rechten Maustaste auf die entsprechende Kachel geklickt werden. Vorteil von größeren Kacheln sind mehr Informationen, die in Echtzeit angezeigt werden können.

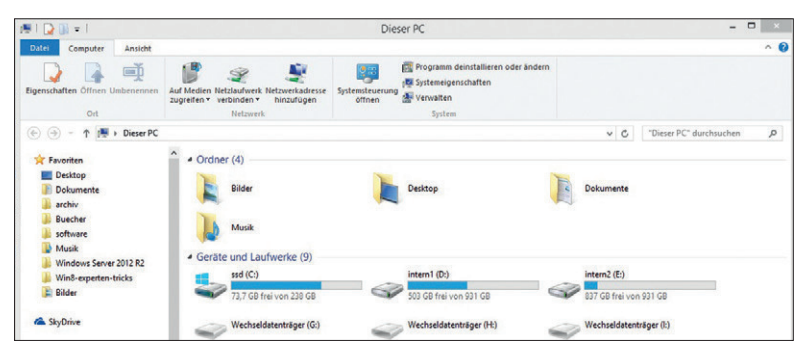

**Ansichtssache:** Windows 8.1 bietet auch eine neue Ansicht des Explorers. Bibliotheken gibt es in dieser Form nicht mehr.

Installieren Sie neue Anwendungen in Windows 8.1, dann werden diese nicht direkt auf der Startseite eingebaut, sondern zunächst nur in der Alle-Apps-Ansicht. Das erhöht deutlich die Übersicht. In Windows 8.1 inden Sie auf der Startseite in der linken unteren Ecke einen Pfeil nach unten. Über diesen schalten Sie zwischen der Startseite mit den wichtigsten Apps auf die Alle-Apps-Ansicht um. In Windows 8.1 können Sie in der Alle-Apps-Ansicht, die Sie auch über das Kontextmenü der Startseite starten, die Anzeige kategorisieren lassen.

In Windows 8.1 gibt es die Ansicht Computer nicht mehr, diese heißt jetzt *Dieser*  PC. Im Explorer finden Sie unter dieser Ansicht jetzt auch die Ordner der Benutzer. Für die Bibliotheken gibt es keinen eigenen Menüpunkt mehr.

Wenn Sie in Windows 8.1 einen Begriff in der Startseite eingeben, unterscheidet die Suche nicht mehr zwischen Dateien, Apps und Einstellungen, sondern zeigt die Ergebnisse sofort an. Auch die Internetsuche mit Bing lässt sich auf diesem Weg einbinden, ebenso Ergebnisse aus SkyDrive-Ordnern.

## **1.4.2 Editionen und Funktionen im Überblick**

Microsoft veröffentlicht Windows 8.1 insgesamt in vier Editionen: Windows 8.1, Windows 8.1 Pro, Windows 8.1 Enterprise und Windows RT 8.1 Diese unterscheiden sich prinzipiell nicht von den Windows-8-Varianten. Von den PC-Versionen (also nicht RT) gibt es jeweils 32- und 64-Bit-Ausführungen.

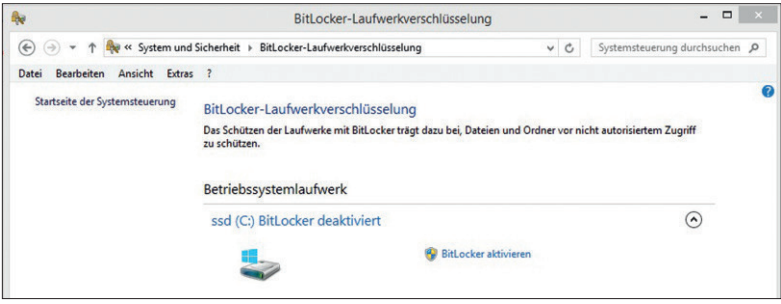

**Verschlüsselung:** Die Versionen Pro und Enterprise bieten die BitLocker-Laufwerksverschlüsselung.

Allerdings lassen sich über den Handel nur die beiden Editionen Windows 8.1 und Windows 8.1 Pro frei käuflich erwerben. Windows 8.1 ist das System für Privathaushalte, während sich Windows 8.1 Pro an Unternehmen und Power-User richtet. Einige Funktionen der Pro-Version lassen sich über das Pro Pack für die Standard-Edition nachrüsten, etwa BitLocker zum Verschlüsseln von Laufwerken.

Windows 8.1 Pro erbt, wie schon Windows 8 Pro, die Funktionen von Windows 7 Ultimate und ist damit jene Version, die so gut wie alle Funktionen von Windows 8.1 enthält, außer solche für sehr große Unternehmen. Die Edition lässt sich an Domänen anbinden und per virtuelle Festplatte (VHD) booten. Ebenfalls dabei ist die neue Version der Virtualisierungstechnologie Hyper-V. Diese Funktion fehlt in der normalen Version Windows 8.1. Hyper-V kann jetzt beispielsweise auch Rechner im laufenden Betrieb exportieren, VHDX-Dateien vergrößern und vieles mehr. Für sehr große Unternehmen mit Software-Assurance-Verträgen gibt es noch die Enterprise-Edition. Diese Edition kann mit den Serverfunktionen BranchCache, DirectAccess und AppLocker zusammenarbeiten, was die Pro-Edition nicht kann.

| Aktion Ansicht ?<br>Datei<br>$\leftarrow \leftarrow \leftarrow \leftarrow \leftarrow \leftarrow \leftarrow \leftarrow$ |                                    |                     |  |                               |              | Hyper-V       |
|----------------------------------------------------------------------------------------------------|------------------------------------|---------------------|--|-------------------------------|--------------|---------------|
| Hyper-V-Manager<br><b>B</b> DELL                                                                                       | <b>Virtuelle Computer</b><br>Phase |                     |  |                               |              |               |
|                                                                                                    | Name                               |                     |  | CPU-Auslast Zugewiesener Spei | Betriebszeit | <b>Status</b> |
|                                                                                                    | 84<br><b>UPR</b>                   | Aus<br>Aus          |  |                               |              |               |
|                                                                                                    | Windows 8                          | Aus                 |  |                               |              |               |
|                                                                                                    | Windows Server 2012 R2             | Aus                 |  |                               |              |               |
|                                                                                                    | w2k12r2-essentials                 | Aus                 |  |                               |              |               |
|                                                                                                    | Windows 8.1                        | Wird ausgeführt 0 % |  | 2048 MB                       | 01:48:26     |               |

**Virtualisierung:** Mit Windows 8.1 Pro/Enterprise kommt die neue Hyper-V-Version, die Microsoft auch in Windows Server 2012 R2 integriert.

Die vierte Edition von Windows 8.1 mit dem Zusatz RT ist weiterhin für Tablet-PCs gedacht. Die Edition ist nicht frei im Handel zu erwerben, sondern wird ausschließlich an OEMs (Hardwarehersteller) vergeben, die Tablet-PCs für Windows 8.1 bauen. Windows RT ist daher direkt an die jeweilige Hardware gebunden. Gerüchten zufolge wird es keinen Nachfolger von Windows RT geben. Künftig sollen Tablets mit dem Nachfolger von Windows Phone 8 betrieben werden. Auch im Bereich des App-Stores gibt es bereits Gerüchte, dass Microsoft die beiden Stores für Windows 8 und Windows Phone 8 zu einem einzelnen Store zusammenfassen will. PCs, auf denen Windows 7 Starter, Home Basic oder Home Premium installiert sind, lassen sich ebenfalls zu Windows 8.1 und Windows 8.1 Pro aktualisieren. Computer mit Windows 7 Pro und Windows 7 Ultimate erlauben eine Aktualisierung zu Windows 8.1 Pro, aber keine Aktualisierung zur kleinen Windows-8.1-Version.

#### **1.4.3 Preise für Windows 8.1**

Wer bereits eine Lizenz von Windows 8 hat, kann kostenlos zu Windows 8.1 aktualisieren. Mit dem Erscheinen von Windows 8.1 stellt Microsoft auch die Upgrade-Versionen ein. Anwender, die Vorgängerversionen von Windows 8 einsetzen, müssen jetzt eine Vollversion kaufen, um zu Windows 8.1 aktualisieren zu dürfen; es wird keine Upgrade-Versionen oder -Lizenzen mehr geben. Anwender zahlen hierzulande rund 120 Euro für Windows 8.1 und 280 Euro für Windows 8.1 Pro. In den USA kostet Windows 8.1 etwa 120 US-Dollar und Windows 8.1 Pro rund 200 US-Dollar. Die Preise gelten nur für neue Lizenzen. Weiterhin soll es frei verkäuliche OEM-Versionen geben, die teilweise deutlich günstiger zu haben sind.

Die Enterprise-Edition ist weiterhin nur für Kunden erhältlich, die einen Vertrag (Enterprise Agreement, Software Assurance) mit Microsoft abgeschlossen haben oder ein TechNet/MSDN-Abonnement haben (nur Testumgebung). Wer Windows 8.1 einsetzt, kann mit dem Windows 8.1 Pro Pack die Version mit den Funktionen von Windows 8.1 Pro aufwerten. Dieses Pack wird etwa 100 Dollar kosten.

#### **1.4.4 Windows XP/Vista/7/8 zu Windows 8.1 aktualisieren**

Wollen Sie ein installiertes Windows 7/8-System zu Windows 8.1 aktualisieren, starten Sie den Windows Store und rufen dann die Aktualisierung auf. Die Aktualisierung zu Windows 8.1 findet also nicht über Windows-Update statt. Den Rest erledigt der Installationsassistent. Alternativ können Sie auch einen Windows-8.1- Installationsdatenträger verwenden.

- O Windows-Einstellungen, persönliche Dateien und Apps behalten
- · Nur persönliche Dateien behalten
- Nichts

**Upgrade:** Windows 8 können Sie direkt zu Windows 8.1 aktualisieren und Daten sowie Apps und deren Einstellungen übernehmen.

Aktualisieren Sie von Windows 8 zu Windows 8.1, können Sie alle Daten, Programme und Einstellungen übernehmen. Bei der Aktualisierung von Windows 7 zu Windows 8.1 müssen Sie allerdings Programme von Drittherstellern neu installieren. Windows XP und Windows Vista können Sie nicht direkt zu Windows 8.1 aktualisieren. Hier müssen Sie neu installieren (empfohlen) oder erst zu Windows 7 und dann zu 8.1 aktualisieren. Wollen Sie Windows 8 mit einem Windows-8.1- Datenträger aktualisieren, starten Sie zunächst Windows 8, legen den Windows-8.1-Datenträger ein und starten das Installationsprogramm. Lassen Sie zunächst die Setup-Dateien aktualisieren. Hier lädt der Assistent neue Dateien für die Installation aus dem Internet.

Während der Aktualisierung können Sie auswählen, welche Daten Sie bei der Aktualisierung behalten wollen. Am besten belassen Sie hier die Auswahl auf Windows-Einstellungen, persönliche Dateien und Apps behalten.

Bei der Aktualisierung von Windows 8 übernimmt Windows 8.1 die Farben von Windows 8. Anschließend legen Sie verschiedene Einstellungen fest, um Windows anzupassen. Ändern Sie bei einer Aktualisierung von Windows 7/8 zu Windows 8.1 den Anmeldetyp von einem lokalen Konto zu einem Microsoft-Konto, dann übernimmt der Assistent alle Einstellungen und Daten des alten Profils. Sie müssen nachträglich keine Änderungen oder Konigurationen vornehmen.

## **1.4.5 Windows 8/8.1 und Windows Server 2012/2012 R2**

Windows 8 ist der ofizielle Client für Windows Server 2012, während Windows 8.1 mit Windows Server 2012 R2 optimal zusammenarbeitet. Neue Möglichkeiten, wie die Verteilung der Startseite und weitere Funktionen von Windows 8.1, sind dem Zusammenspiel mit der neuen Version Windows Server 2012 R2 vorbehalten.

**Lizenzierung:** Die Benutzerlizenzen von Windows 8 und Windows Server 2012 sind in Windows 8.1 und Windows Server 2012 R2 weiterhin gültig, ebenso Lizenzen für die Remotedesktopdienste.

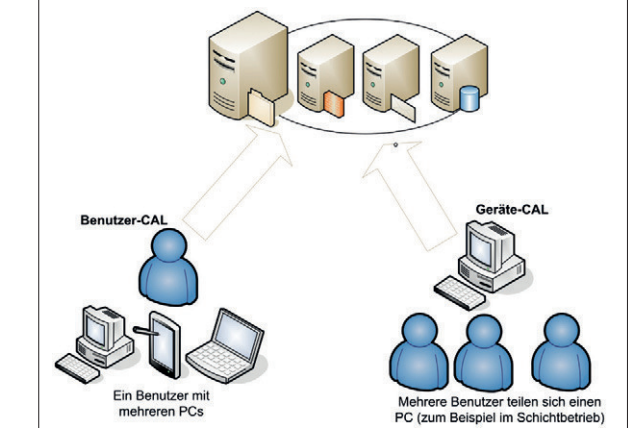

In Windows 8.1 lässt sich das Layout der Startseite in der PowerShell in eine XML-Datei exportieren und importieren. Zusätzlich besteht die Möglichkeit, die XML-Datei in Gruppenrichtlinien auf Basis von Windows Server 2012 R2 einzulesen und an Rechner im Netzwerk zu verteilen. Unternehmen, die Windows Server 2012 einsetzen, dürfen nicht kostenlos zu Windows Server 2012 R2 aktualisieren, sondern müssen neue Lizenzen erwerben. Allerdings kommt Microsoft im Bereich der Benutzerlizenzen den Firmen entgegen. Unternehmen, die Windows 8 einsetzen, dürfen kostenlos auf Windows 8.1 aktualisieren: Bei der Aktualisierung von Windows Server 2012 zu Windows Server 2012 R2 sind keine neuen Benutzerlizenzen notwendig. Das heißt, Firmen müssen nur neue Serverlizenzen für Windows Server 2012 R2 kaufen, keine CALs. Das gilt auch für Sonderlizenzen, wie Remotedesktoplizenzen oder Lizenzen für die Rechteverwaltungsdienste in Windows Server 2012. Die CALs für Windows Server 2012 sind weiterhin ohne Zusatzkosten auch für Windows Server 2012 R2 gültig.

## **1.4.6 Arbeitsordner und Arbeitsplatznetzwerke**

Eine wichtige neue Funktion in Windows Server 2012 R2 und Windows 8.1 sind die Arbeitsordner und Arbeitsplatznetzwerke. Mit diesen können Anwender auch ohne Rechner mit Domänenmitgliedschaft auf Ressourcen in Netzwerken zugreifen und gegenseitig Daten austauschen.

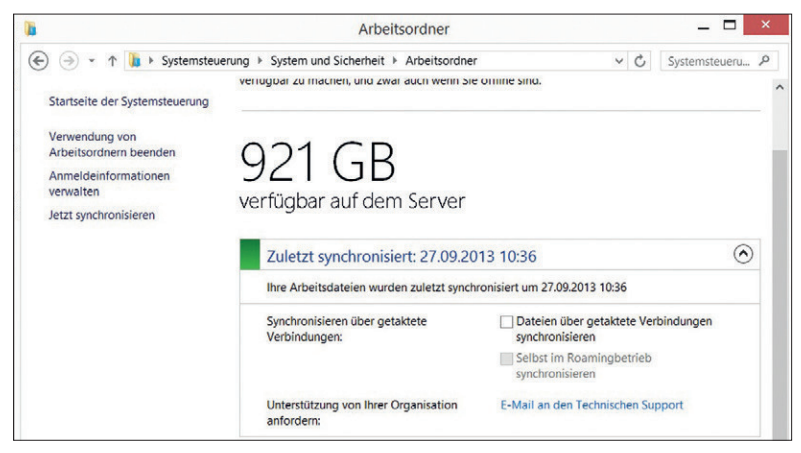

**Work Folder:** Mit Arbeitsordnern können Anwender auch mobil mit wichtigen Daten arbeiten, ähnlich wie mit Offline-Dateien.

Diese Funktion wird auch in der neuen Version von Windows RT integriert, ebenso in Tablets für iOS. Die mobilen Betriebssysteme Android und Windows Phone 8 bleiben hierbei derzeit außen vor.

## **1.4.7 Remoteverwaltung von Windows 8.1 und Windows Server 2012 R2**

Wer von Rechnern mit Windows 8.1 die Serverdienste von Windows Server 2012 und Windows Server 2012 R2 verwalten will, braucht die neuen Remoteserver-Verwaltungstools für Windows 8.1.

Mit diesen lassen sich auch Dienste in Windows Server 2012 verwalten, nicht nur die neuen Dienste in Windows Server 2012 R2. Neben den verschiedenen Verwaltungs-Tools der Serverrollen integriert der Installationsassistent von RSAT auch den neuen Server-Manager von Windows Server 2012 R2 in Windows 8.1.

Über den Server-Manager binden Sie die verschiedenen Server im Netzwerk an, auf denen Windows Server 2012 R2 installiert ist. Sie können mit dem Server-Manager auf diesem Weg auch über Windows-8.1-Arbeitsstationen aus Serverrollen auf Servern installieren. Im Server-Manager von Windows Server 2012 R2 können Sie auch andere Server mit Windows Server 2012 R2 im Netzwerk verwalten.

Die Remoteserver-Verwaltungstools für Windows 8.1 umfassen Server-Manager, Verwaltungs-Tools der Serverrollen und Features von Windows Server 2012 R2, PowerShell-Cmdlets und Befehlszeilentools für die Verwaltung von Rollen und Features. Einige Tools funktionieren für die Verwaltung von Rollen und Features für Windows Server 2008 R2 und Windows Server 2012.

Die Remoteserver-Verwaltungstools lassen sich auch in der kleinsten Version Windows 8.1 installieren. Sie können sie für Windows 8.1 nur auf Computern installieren, auf denen Windows 8.1 installiert ist. Remoteserver-Verwaltungstools lassen sich nicht auf Computer Windows RT oder Windows Phone 8 installieren. Sie laden sie als .msu-Datei direkt im Downloadcenter herunter. Der Download steht als 64-Bit- und als 32-Bit-Version zur Verfügung.

Thomas Joos

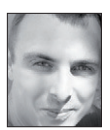

**Thomas Joos** ist freiberuflicher IT-Consultant und seit 20 Jahren in der IT tätig. Er schreibt praxisnahe Fachbücher und veröffentlicht in zahlreichen IT-Publikationen. Das Blog von Thomas Joos inden Sie unter thomasjoos.wordpress.com.

Lesen Sie passend zum Thema auch unsere folgenden Artikel:

- **Windows 8.1 die Neuerungen für professionelle Anwender** [\(www.tecchannel.de/2045618\)](http://www.tecchannel.de/2045618)
- **Windows 8 Wichtige Tastenkombinationen im Überblick** [\(www.tecchannel.de/2039003\)](http://www.tecchannel.de/2039003)